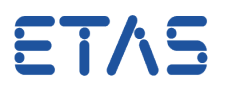

# <span id="page-0-0"></span>**Frage:**

Was ist vor dem erstmaligen Betrieb eines DualMode-ETK-S an ES89x zu beachten ?

## **Antwort:**

**Sowohl Hardware als auch Software müssen aktualisiert werden.**  Die Aktualisierung umfaßt folgende Schritte:

#### **Software-Installation/Update**

INCA V7.1 SP9 HF02 oder höher HSP V10.9.x oder höher (Hardware Service Pack Update Tool)

#### **Anschluß ES59x**

Folgende Hardware kann für die Firmware-Aktualisierung verwendet werden: ES592, ES593 bzw. ES595.

Der Einsatz von ES590 oder ES591 führt zu einer längeren Update-Laufzeit.

Die erstmalige Firmware-Aktualisierung des ETK-S2x über ES89x ist nicht möglich!

#### **ETK-S20 und ETK-S21 für den DualMode-Betrieb konfigurieren**

Die DualMode-ETK-Aktualisierung erfolgt über das HSP Update Tool. Dabei darf die Verbindung zwischen Rechner, ES59x und ETK-S nicht unterbrochen werden! Achten Sie auf eine ausreichend dimensionierte Stromversorgung von ES59x, Steuergerät und ETK-S. Das Steuergerät muss sich in einem sicheren Zustand befinden (Klemme 15 aus); die Steuregeräte-Software darf keinen aktiven Zustand aufweisen, sonst wird das Update mit einem Hinweis im HSP verweigert.

Nur das Updaten von FW Versionen ab dem Stand HSP 10.8.0 werden unterstützt. Bei älteren Ständen ist zuerst ein Programmieren auf die Version 10.8.0 und anschließend – in einem zweiten Schritt - das Updaten mit einer HSP Version größer/gleich V10.9.1 notwendig. Entsprechendes gilt auch für das Zurückspielen einer älteren Firmware-Version.

#### **Anschluß ES89x**

Nach erfolgter Aktualisierung des ETK-S kann ES59x gegen ES89x getauscht werden. Überprüfen Sie die Firmware von ES89x und ETK, aktualisieren Sie diese wenn möglich.

#### **Notwendige Anpassung der Projekt-Dateien (A2L/HEX)**

Damit die volle Messbandbreite genutzt werden kann, ist eine angepasste Beschreibungsdatei (\*.A2L) vom Zulieferer anzufordern und zu verwenden.

Diese kann dann mit den Geräten ES59x, ES910, ES1000 oder ES89x eingesetzt werden.

#### **Notwendige Anpassung der PROF-Konfiguration**

Für das Flashen über ES89x ist eine angepasste PROF-Konfiguration vom Zulieferer anzufordern und zu verwenden.

ETAS

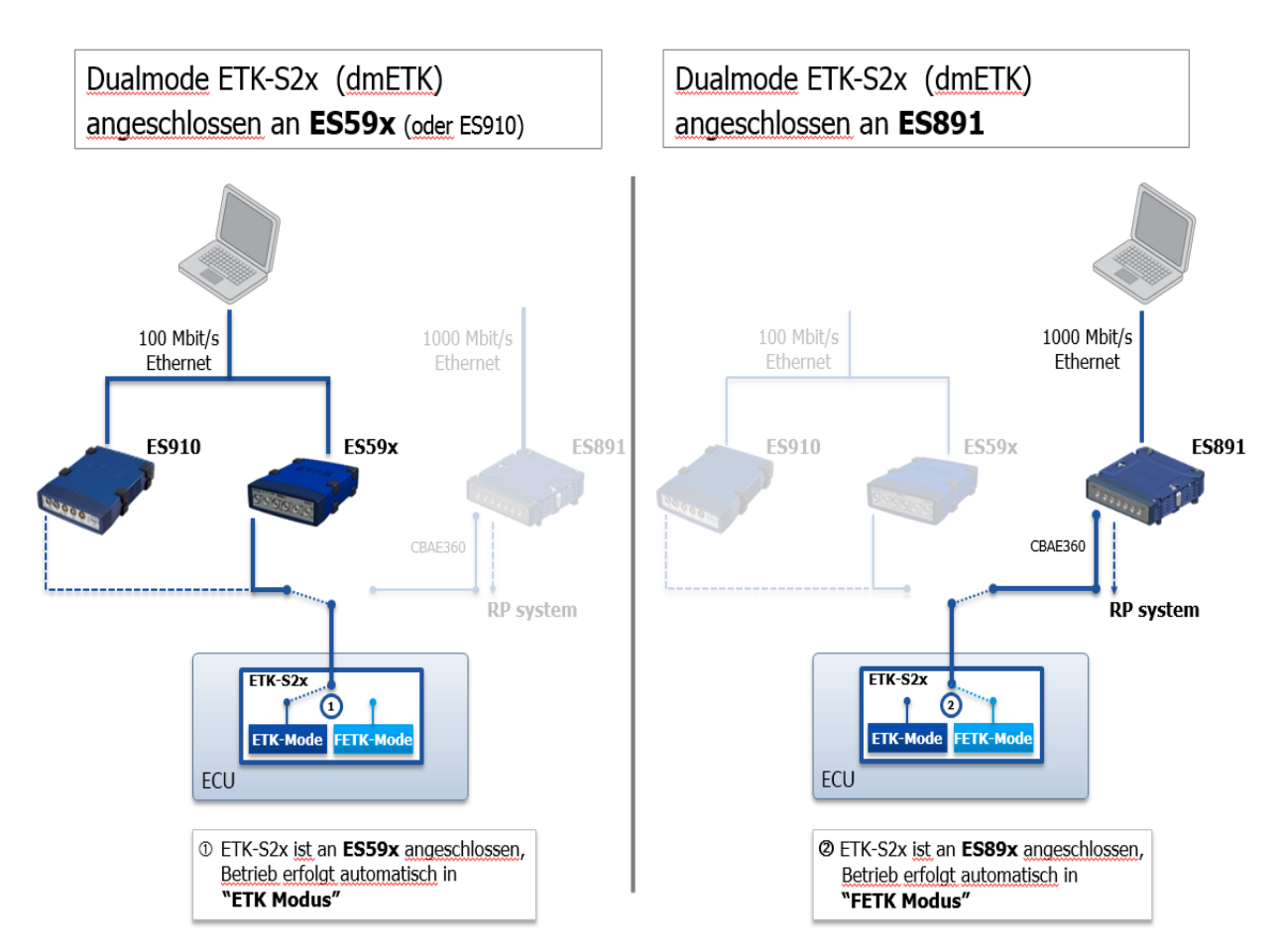

Zum Anschluss des DualMode ETK-S2x an ein ES89x ist (wie in obigem Schaubild rechts dargestellt) das Adapterkabel CBAE360.1 (4 Pin/10 Pin) [F-00K-109-448 ] zwingend erforderlich!

### **Weitere Informationen:**

Das Modul ES89x stellt zwei Gigabit Ethernet-Schnittstellen (FETK/GE) zur Verfügung, die für den Anschluss von FETKs bzw. ETKs in der Betriebsart DualMode (ETK- und FETK-Modus) oder als Anschluss einer Downstream-Gigabit-Ethernet-Schnittstelle weiterer Module genutzt werden können.

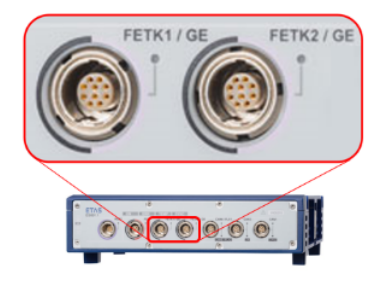

19.10.2016

ETAS

siehe auch:

[ES891\\_FLYER\\_DE.pdf](http://www.etas.com/download-center-files/products_ES800/ES891_FLYER_DE.pdf)

ES800 System - Benutzerhandbuch

[ETK-S20.1 Benutzerhandbuch](http://www.etas.com/de/downloadcenter/18736.php?langS=true) \*1

[ETK-S21.1 Benutzerhandbuch](http://www.etas.com/de/downloadcenter/18739.php?langS=true) \*1

\*1 Für das Herunterladen des Handbuches wird ein Passwort benötigt: Man42Ual

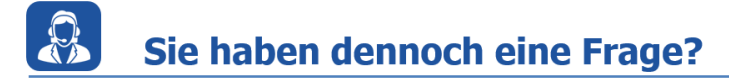

Weitere FAQs finden Sie unter: [www.etas.com/de/faq](http://www.etas.com/de/faq) Falls Sie noch offene Fragen haben sollten, steht Ihnen unser Support-Center gerne zur Verfügung.

Sie finden alle weiteren Informationen hier:<http://www.etas.com/de/hotlines.php>

418337692 / [3](#page-0-0)

Die hier dargestellten Informationen (hier auch "FAQ" genannt) werden ohne jegliche (ausdrückliche oder konkludente) Gewährleistung, Garantie bzw. Zusage über Vollständig- oder Richtigkeit zur Verfügung gestellt. Außer im Falle vorsätzlicher Schädigung haftet ETAS nicht für Schäden, die durch oder in Folge der Benutzung dieser Informationen (einschließlich indirekter, mittelbarer oder sonstiger Folgeschäden) auftreten können bzw. entstanden sind.